# **Appendix D**

Appendix D, Import Fields **653**

# **Importing Data into DacEasy Accounting & Payroll 95**

Rather than typing data into records individually, the Import option lets you enter data directly into DacEasy Accounting & Payroll 95 from text files generated by other programs, such as spreadsheets, word processors or other accounting packages.

Data can be imported into any of the following types of record: customers, vendors, general ledger records, audit trail transactions, products, and product transactions. You can create whole new records, or just update specific parts of existing records, leaving the rest unchanged.

### **Structure and Order of the Data**

The structure and order of your data depends on which type of data you are importing: either customer and vendor records, general ledger records, transactions, product records or product transactions.

#### **Customer and Vendor Records**

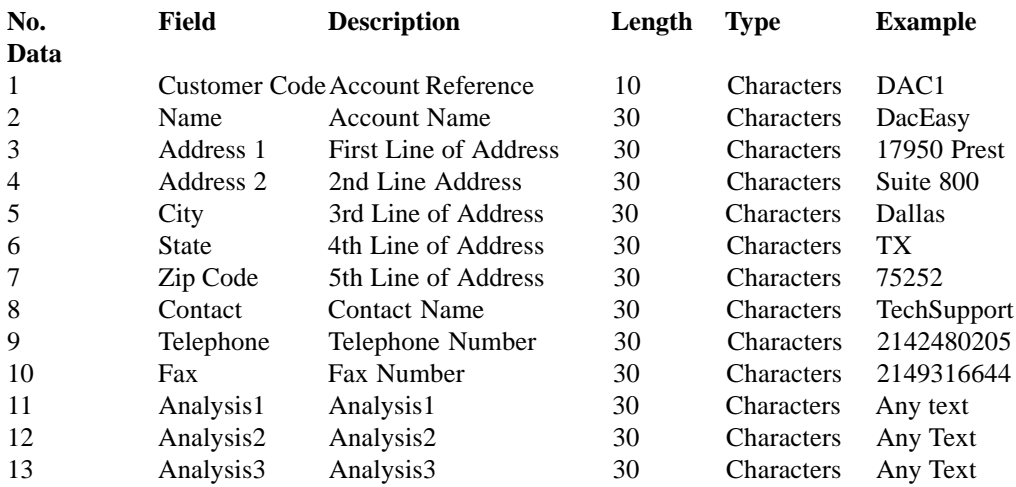

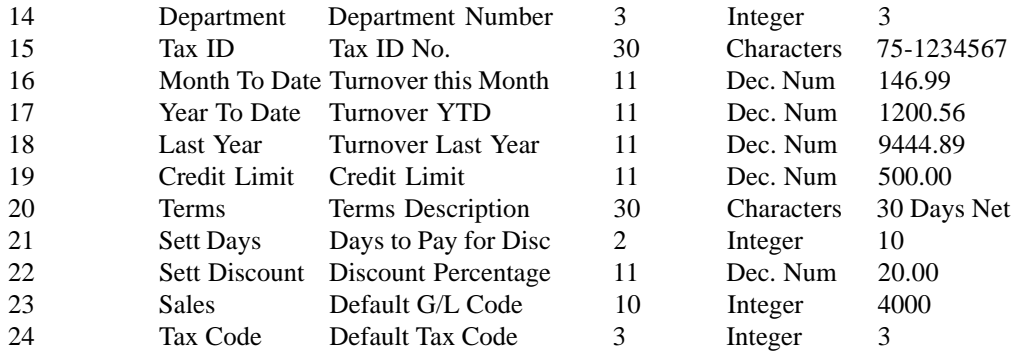

**Note**: Field 25 - Currency, can't be included in the import and should not be included in the data file. No credit memo information will import.

The following line would import the above example:

DAC1,DacEasy,17950 Prest,Suite

800,Dallas,TX,75252,TechSupport,2142480205,2149316644,Any Text,Any Text, Any Text,3,75-1234567, 146.99,1200.56,9444.89,500.00,30 Days Net,10,20.00,4000,9

#### **General Ledger Record**

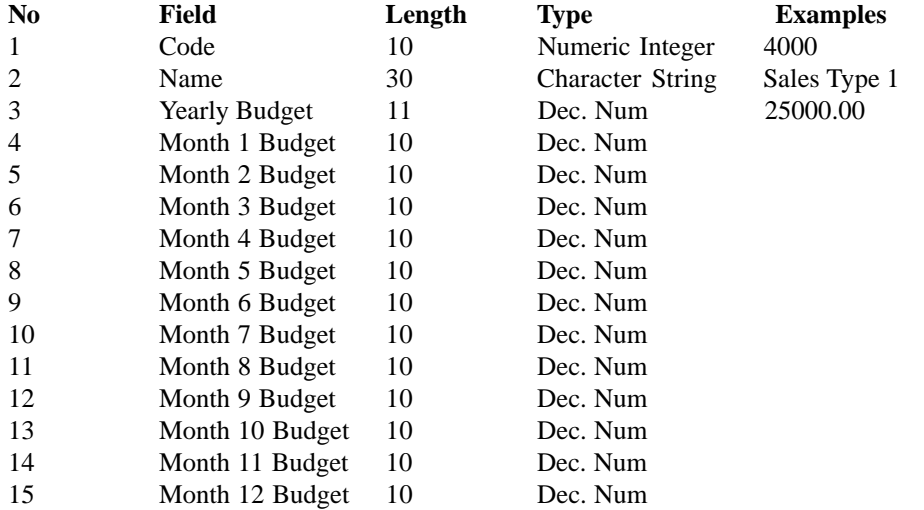

Appendix D, Import Fields **655**

#### **Transactions**

The following types of transactions can be imported: (for customers) sales invoices (SI), sales credits (SC), sales receipts on account (SA); (for vendors) purchase invoices (PI), purchase credits (PC), purchase payments on account (PA); (for bank) bank payments (BP), bank receipts (BR), cash payments (CP), cash receipts (CR), credit payments (VP), and credit receipts (VR).

Note: You can't import customer receipts (SR) and vendor payments (PP), or sales discounts (SD) and purchase discounts (PD). However, you can change sales receipts and purchase payments to payments on account (either SA or PA).

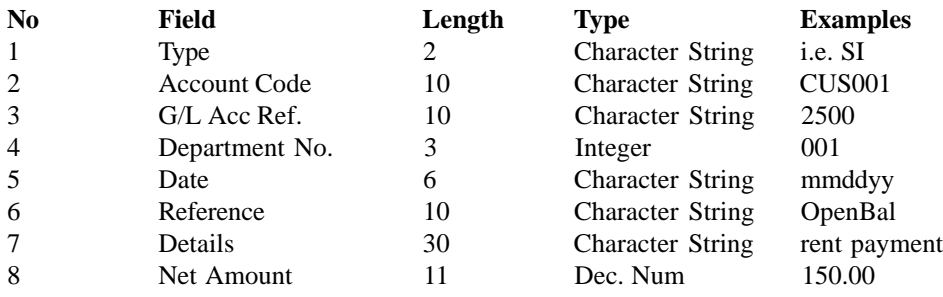

Note: Account Code field holds the reference for your customer, vendor or bank accounts.

### **Product Records**

The following characters may be used as part of the product code:  $\angle$ .#

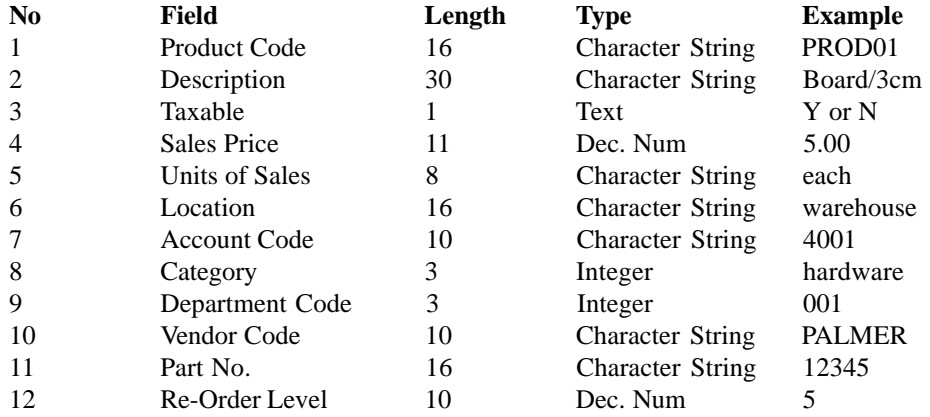

## **Product Transactions**

The following transactions can be imported: adjustments in (AI), adjustments out (AO).

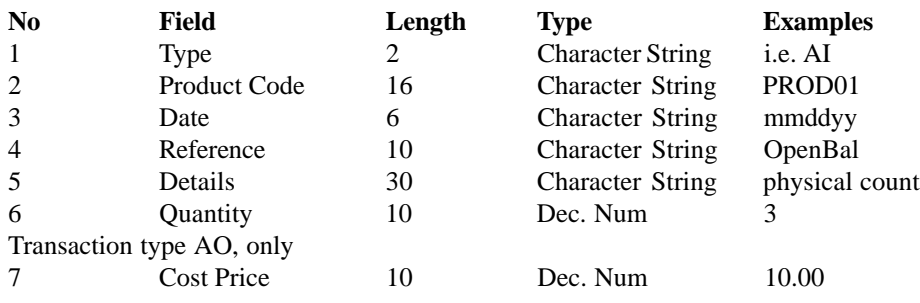

# **Preparing Data**

The files that you import data from must be in a specific format or else an error is reported and the import procedure fails. These files are called CSV files, and have the file extension **.CSV**.

CSV, or comma separated value, files are a standard method of exchanging data between computer programs. The data must be in Text format, so if you type the data into a word processor or text editor make sure that you save the file as a Text file. Many word processors provide a 'Save As' option which can be used to convert files to Text format.

Each data unit has a maximum length. If data is entered that is longer than the defined maximum, for example, ten characters in an eight character field, then the data is simply shortened to the required length and no error is reported. In the example then, it is just the first eight characters that are imported. The maximum length of any data that the import procedure can handle is thirty characters (not including quotation marks), data exceeding this figure causes an error to be reported.

Appendix D, Import Fields **657**

## **Importing data**

**Warning**: If you are using the Import procedure to overwrite or update existing data, make sure that you take a **back up** of this data before you proceed.

#### **To import data**

1 Open the Data menu and choose the Import option.<br>The Import Type option box a number of different data types 2In the Import Type option box a number of different data types are listed. Select one of these data types to be imported.

3To import the data choose the Run button, if you want to exit from the importing procedure, choose the Close button.

4When you choose the Run button a dialog box appears for you to indicate the source of the data.

Files for import are assumed, by DacEasy, to have the file extension, **.CSV**. But data can be imported from files with other extensions, as long as the data in the file is in the correct format. Once you have selected the source file, to import the data into DacEasy, choose **Ok**.

The importing procedure is completed in two stages. First, the source file is checked to ensure that the data is in the correct format. Second, if no errors are discovered, the data is imported and posted into the appropriate data files in DacEasy.

When the data has finished importing, if the import was successful the File Import Success dialog box appears. The dialog box reports on all the data that was imported recording the data reference, i.e. the account/customer/vendor/product code and the narrative details of the data.

If there were problems that meant the data import was unsuccessful then the File Import Errors dialog box appears. The dialog box reports the errors in the data that caused the import to abort. The line in the data file where the error occurred is recorded, along with the field and the nature of the error.

5To print the contents of the File Import Success dialog box, or the File Import Errors dialog box choose **Print**. To exit from the procedure, choose **Close**.

DacEasy Accounting & Payroll 95